## **SmartNotebook**

## **Short Download Instructions**

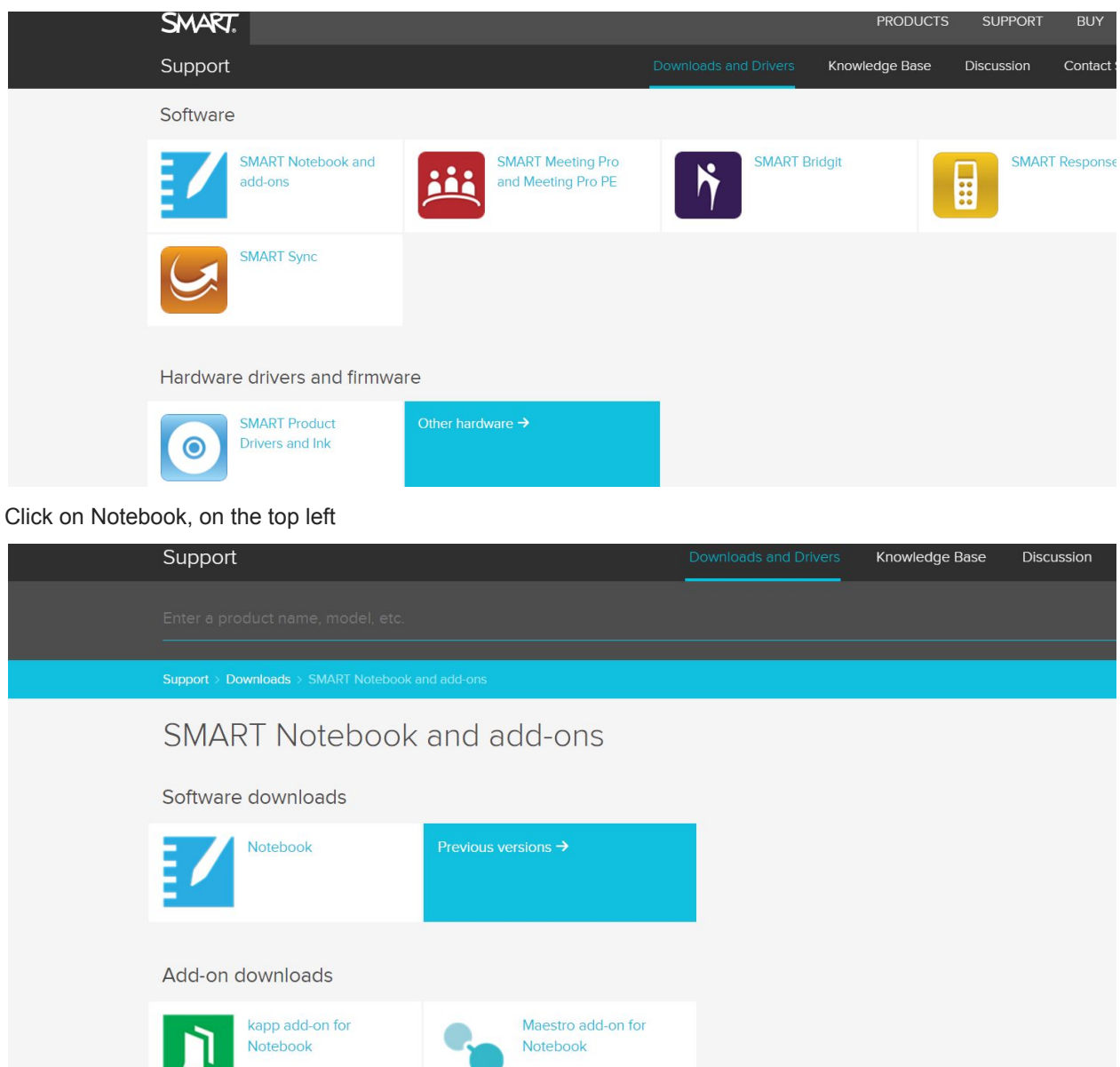

- a. fill out your information
- b. chose the option: Licenced Version

. .

c. agree to Smart's policy

## d.choose your operating system (Windows or Mac) e.Click on *download*

 $\top$ 

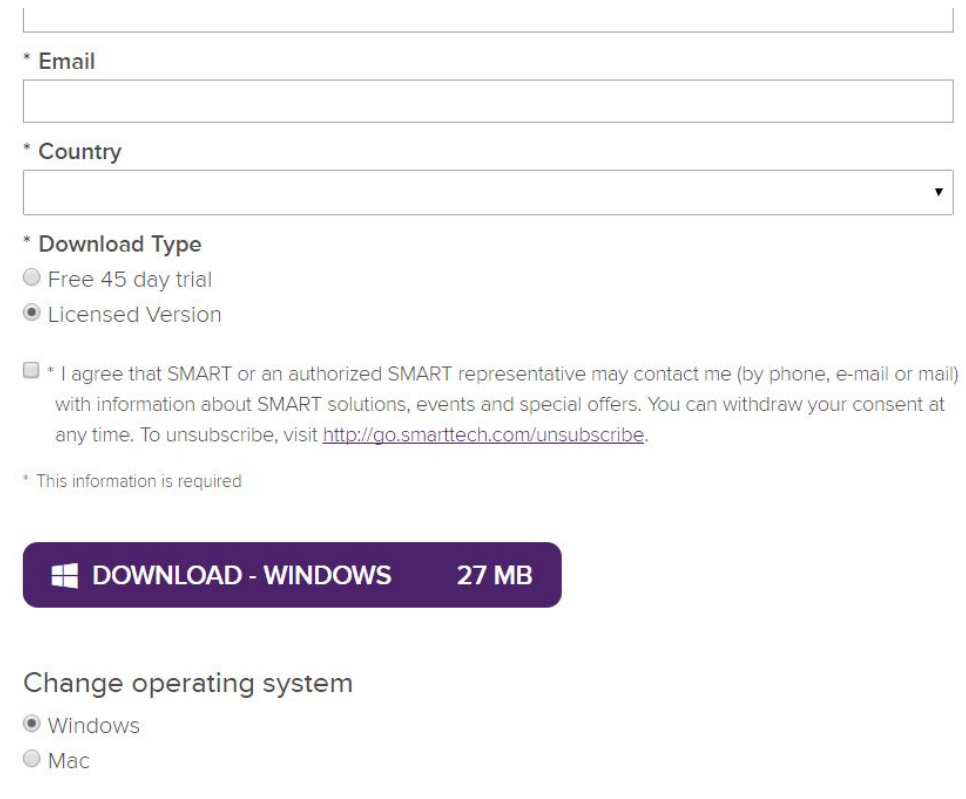

A Key will be required. Please refer to the email for your key.

If you experience any difficulties or have any questions, please be in touch with Smart Technologies Support at 888 427 6278.